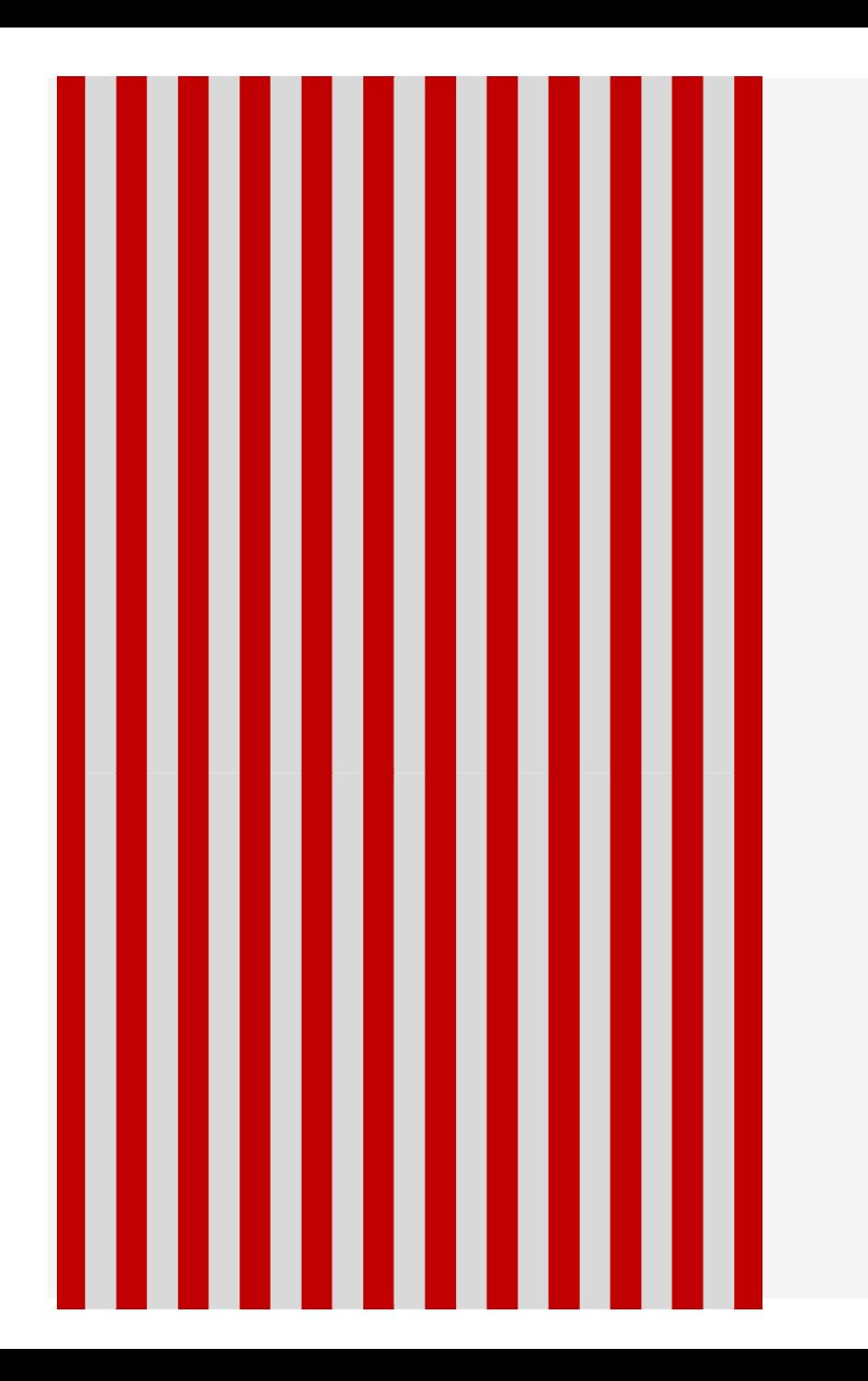

## MANUAL DE ACESSO PORTAL IFORMAR.ORG **APRENDIZAGEM**

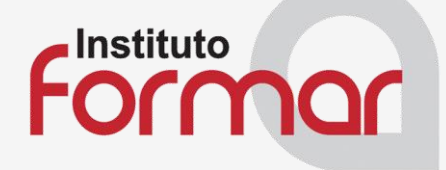

Se você está lendo este manual gostaríamos de dizer:

Seja bem-vindo ao Portal iformar.org

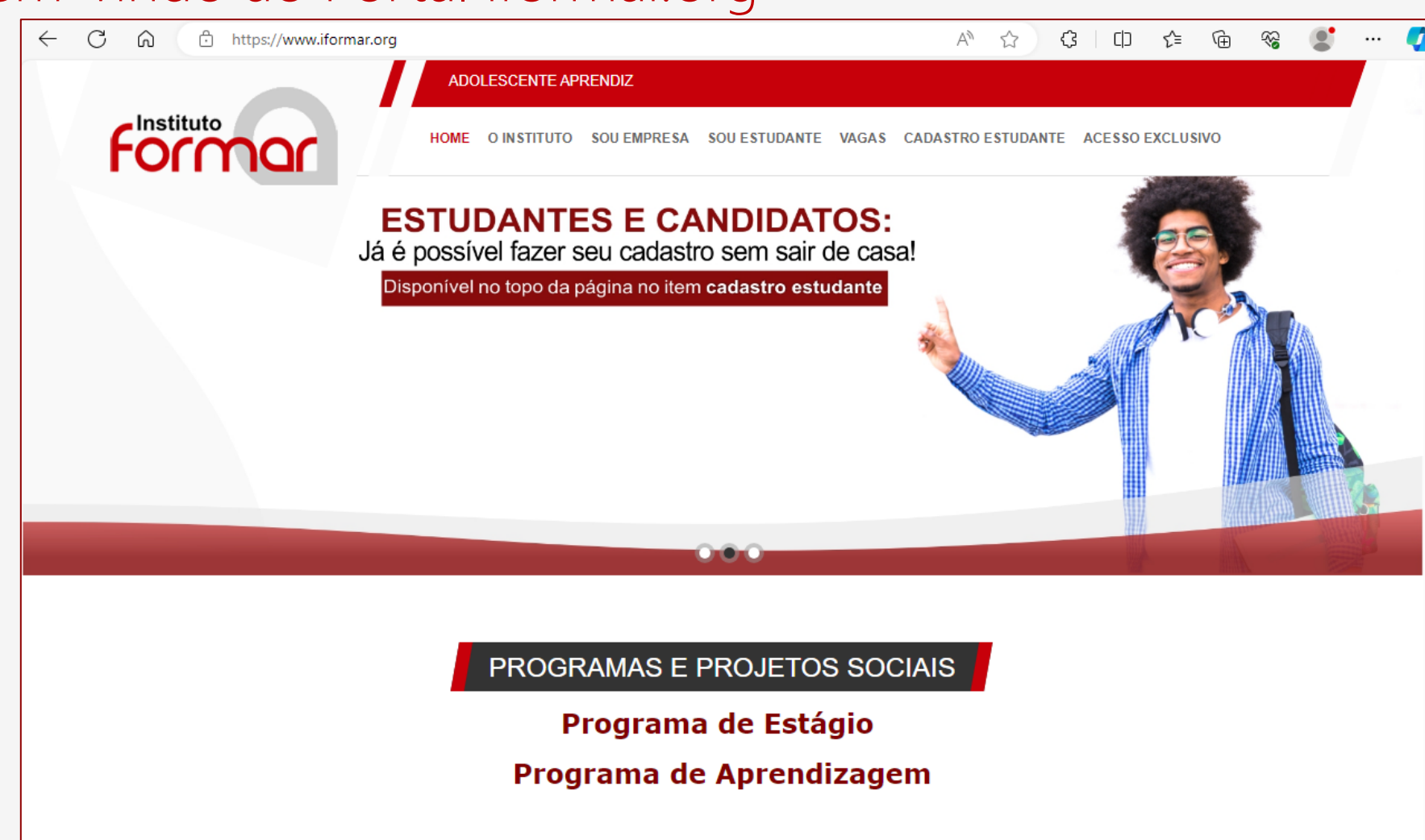

Estamos evoluindo, nos reinventando ao produzir acessibilidade e liberdade às nossas empresas que contribuíram para que chegássemos ao que somos hoje.

Com uma linguagem clara e objetiva esse manual foi pensado, para que o acesso seja de forma completa, promovendo autonomia e rapidez na emissão de documentos importantes para nossas empresas parceiras com vínculo na aprendizagem!

## Acesso exclusivo empresa:

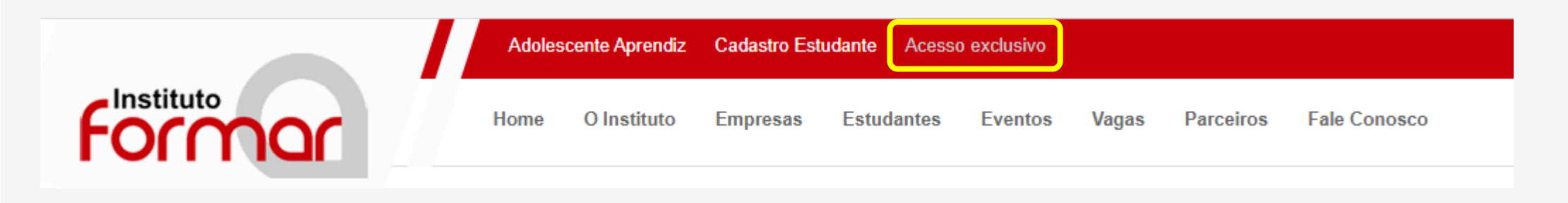

Será disponibilizado à empresa o usuário e senha, devem ser inseridos e clicar em entrar.

Por favor informe seu **Nome do usuário: CNPJ da empresa**  usuário e senha \*Apenas números Nome do usuário **Senha: enviada para o e-mail**  Senha de acesso **cadastrado.**Entrar

## Aparecerá a seguinte tela:

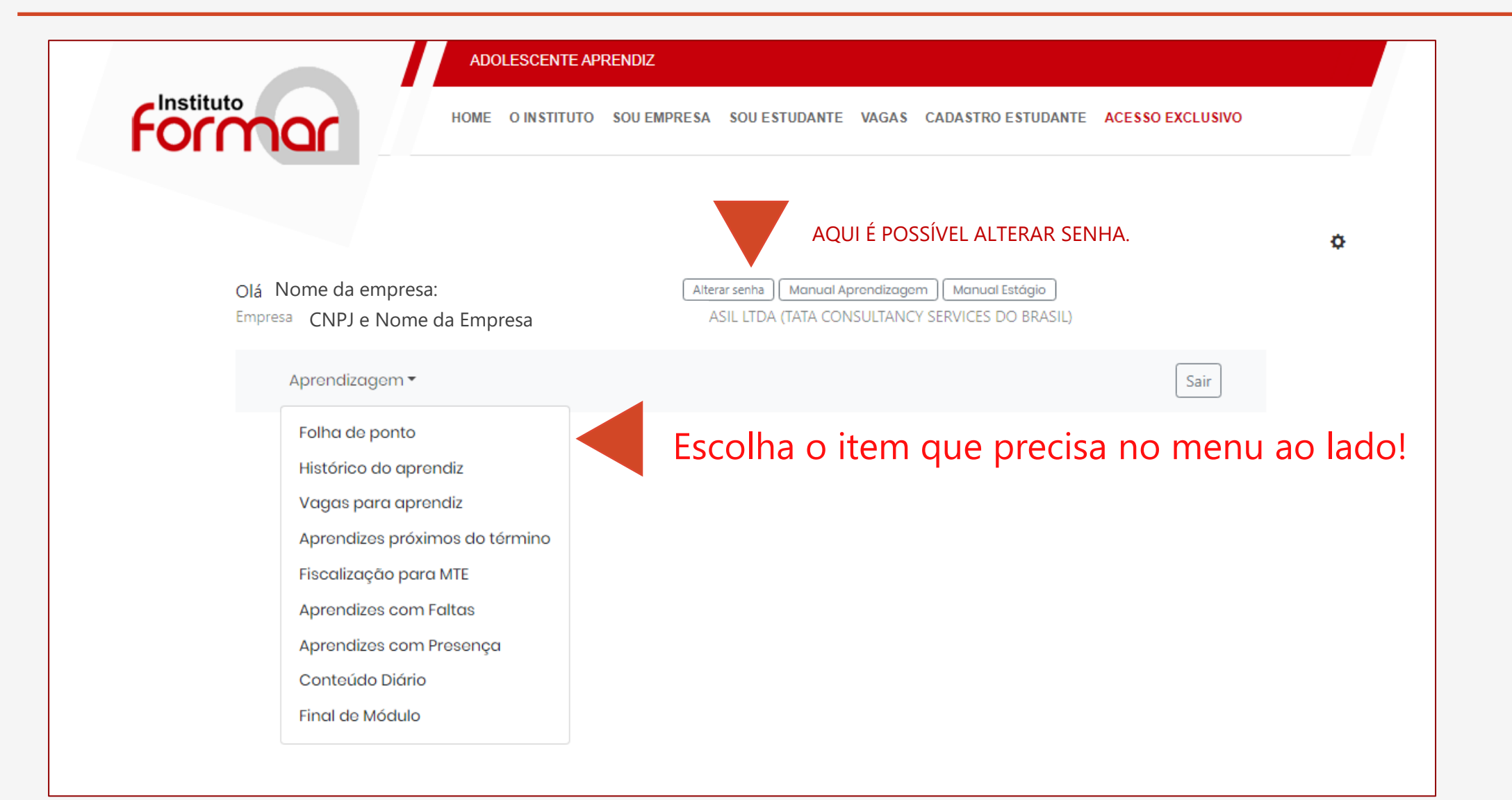

Chegamos ao fim do nosso Manual de operações do portal iformar.org É muito importante para nós o seu interesse em conhecer e entender o nosso portal e como funciona. Fique à vontade para sugerir melhorias, agora é hora de colocar tudo em prática, com atenção, cuidado e eficiência.

Desejamos um ótimo desempenho, vamos ao trabalho!

Atenciosamente,

**Diretoria** *INSTITUTO FORMAR*